# Schnellstartanleitung

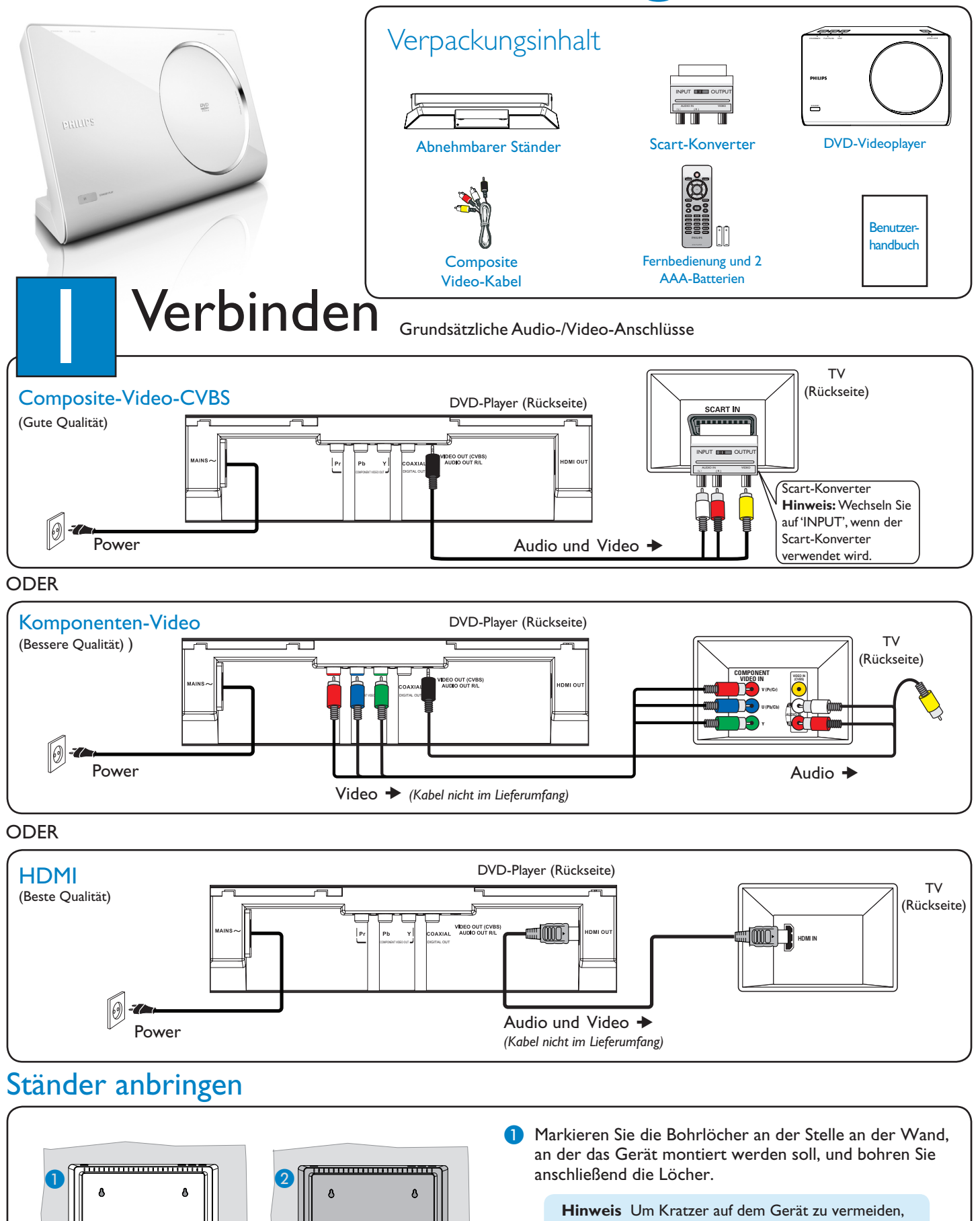

decken Sie die Gerätefront stets mit einem Tuch ab, bevor Sie das Gerät aufstellen.

2 Platzieren Sie den Ständer an der Rückseite, und schieben Sie ihn nach links, bis er einrastet.

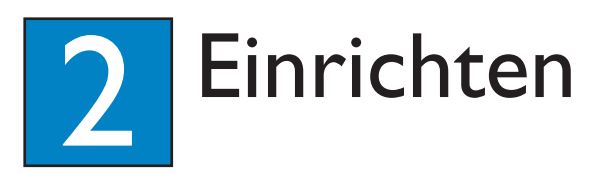

## A Suchen des Anzeigekanals

Drücken Sie die Taste **STANDBY-ON** (<sup>I</sup>) am Gerät, um dieses einzuschalten.

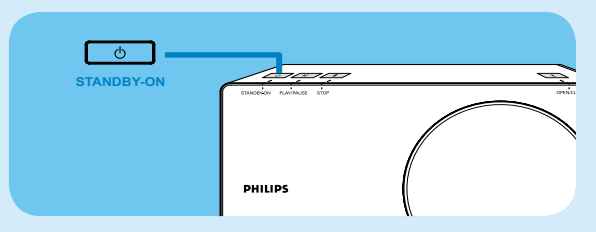

8 Schalten Sie das Fernsehgerät ein. Wählen Sie den gewünschten Kanal mithilfe der Fernbedienung des Fernsehgeräts aus.

> **Hinweis** Um den richtigen Kanal zu suchen, drücken Sie auf der TV-Fernbedienung so oft auf die Abwärtstaste zur Kanalwahl (oder die Taste 'AV', 'SELECT',  $\bigoplus$ ), bis der richtige Video-Eingangskanal wiedergegeben wird.

## B Auswählen der Displaysprache auf dem Bildschirm

## A Drücken Sie die Taste **SETUP**.

{ Allgemeine Setupseite } wird angezeigt.

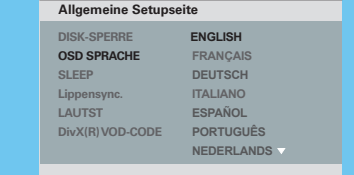

- $\bullet$  Verwenden Sie die Tasten  $\blacktriangle\blacktriangledown$ , um die { OSD SPRACHE } auszuwählen, und drücken Sie >.
- **3** Wählen Sie mit den Tasten ▲▼ eine Sprache aus, und drücken Sie zur Bestätigung auf **OK**. (Für Philips 'EasyLink'- TV muss { Auto } (Auto) ausgewählt werden.)
- 4 Drücken Sie die Taste SETUP, um das Menü zu verlassen.

**Hinweis** Die hier eingestellte Spracheinstellung gilt nur für die Menüs, die während der Bedienung dieses Geräts am Fernseher angezeigt werden, jedoch nicht für das Disc-Menü der DVD.

Dieses Gerät verfügt über verschiedene Einrichtungsoptionen (Audio-Einstellungen, Video-Einstellungen, Vorzugseinstellungen). Weitere Informationen finden Sie im Benutzerhandbuch.

## Benötigen Sie Hilfe?

## Benutzerhandbuch

Weitere Informationen finden Sie im Benutzerhandbuch für Ihren DVD-Player.

## Online

Registrieren Sie Ihr Produkt und holen Sie sich Unterstützung unter www. philips.com/welcome.

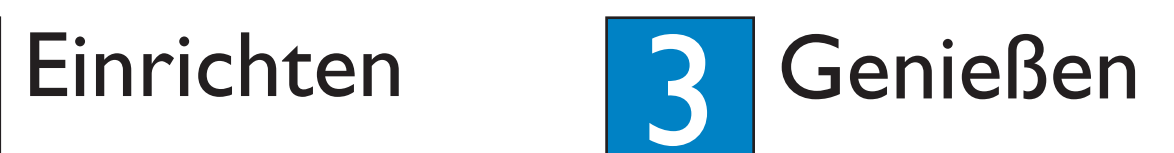

# **A** Disc-Wiedergabe starten

**A** Die Wiedergabe startet möglicherweise automatisch, nachdem eine Disc in das Disc-Fach eingelegt wurde.

**Hinweis** Wird ein Disc-Menü auf dem Bildschirm des Fernsehgeräts angezeigt, verwenden Sie die Tasten  $\blacktriangle \blacktriangledown \blacktriangle \blacktriangleright ,$ um im DVD-Menü zu navigieren.

- **B** Drücken Sie die Taste **PLAY**/ PAUSE<sup>II, um die</sup> Wiedergabe zu starten.
- **3** Um die Wiedergabe abzubrechen, drücken Sie die Taste **STOP ■**.

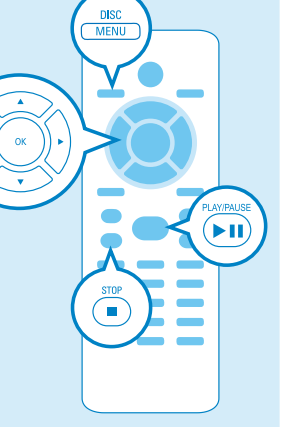

# Fehlerbehebung

Weitere Tipps zur Fehlerbehebung finden Sie in der Bedienungsanleitung.

#### Keine Stromversorgung

- Prüfen Sie, ob das Netzkabel richtig angeschlossen ist. Drücken Sie STANDBY-ON  $\bigcirc$  auf der Oberseite des
- Geräts, um das Gerät einzuschalten.

## Kein Bild zu sehen

• Prüfen Sie den Anschluss an das Fernsehgerät, und vergewissern Sie sich, ob die Stecker richtig eingesetzt sind.

### Kein Ton oder der Klang ist verzerrt

- Überprüfen Sie die Audioanschlüsse, und vergewissern Sie sich, dass das angeschlossene Audiogerät eingeschaltet ist.
- Um eine HDMI-Verbindung herzustellen, überprüfen Sie, ob die Einstellungen für HDMI oder Digital an Ihrem Fernseher auf 'ON' (Ein) gesetzt sind. Kontaktieren Sie den Hersteller Ihres Fernsehgeräts, um nähere Informationen zu erhalten.

### Die Fernbedienung funktioniert nicht

- Prüfen Sie, ob die Batterien richtig eingelegt sind, oder tauschen Sie die Batterien aus.
- Verringern Sie den Abstand zwischen der Fernbedienung und dem Gerät.
- Zeigen Sie mit der Fernbedienung direkt auf den IR-Sensor.

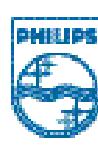

2008 © Koninklijke Philips N.V. Alle Rechte vorbehalten.

www.philips.com sgptt-0833/12\_14

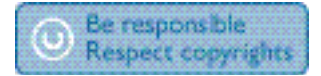